## **Open Access Learning Platform** (Moodle Replacement)

#### Bolton Learning and development

Our team offers a comprehensive, high quality training programme to suit the mandatory and essential training requirements of the children's workforce. The training is open to all staff and practitioners who come under the umbrella of Children's Services

June 2024 Janet Birchall

XX

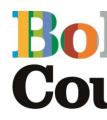

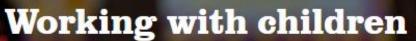

Learn More

### e-learning@bolton.gov.uk

 $\equiv$ 

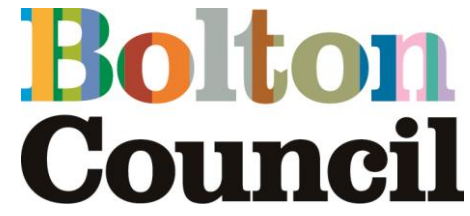

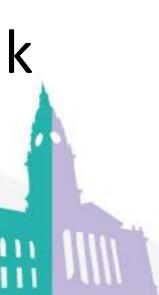

## **Moodle Replacement**

On the 1<sup>st</sup> July 2024 the online "Moodle" training platform we use will be replaced by the "Open Access Learning Platform".

Please Note: The current online Keeping Children Safe (Basic), and other courses including Safeguarding Adult's courses will now be hosted on the "Open Access Learning Platform".

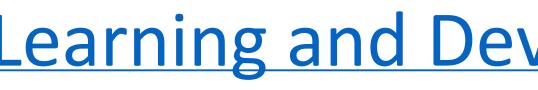

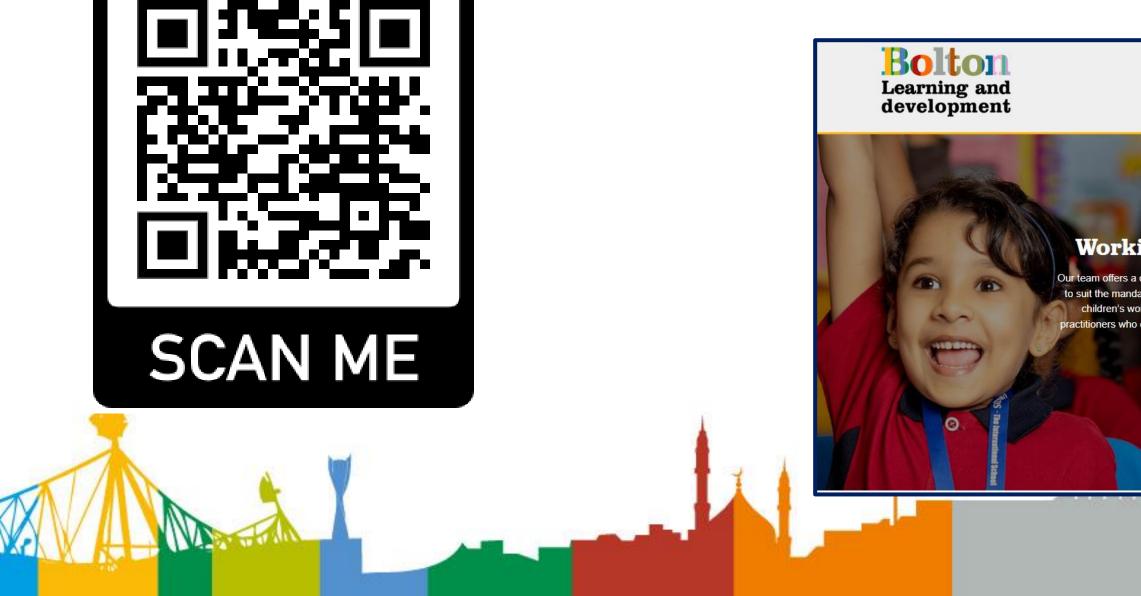

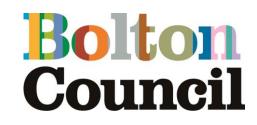

## Learning and Development Web Pages

 $\equiv$ 

**Important:** If you are currently undertaking courses on Moodle, you must complete them by 31<sup>st</sup> June

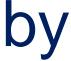

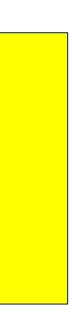

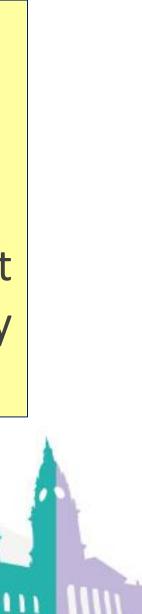

# Accessing "The platform" 1 - 2 - 3

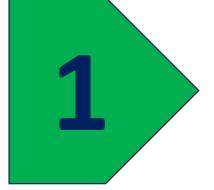

Set up your new account for free via Learning and Development Web Pages

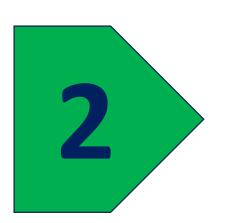

'Scroll' down and select "E-Learning"

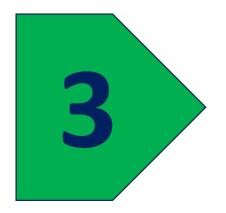

Click "Open Access Learning Platform"

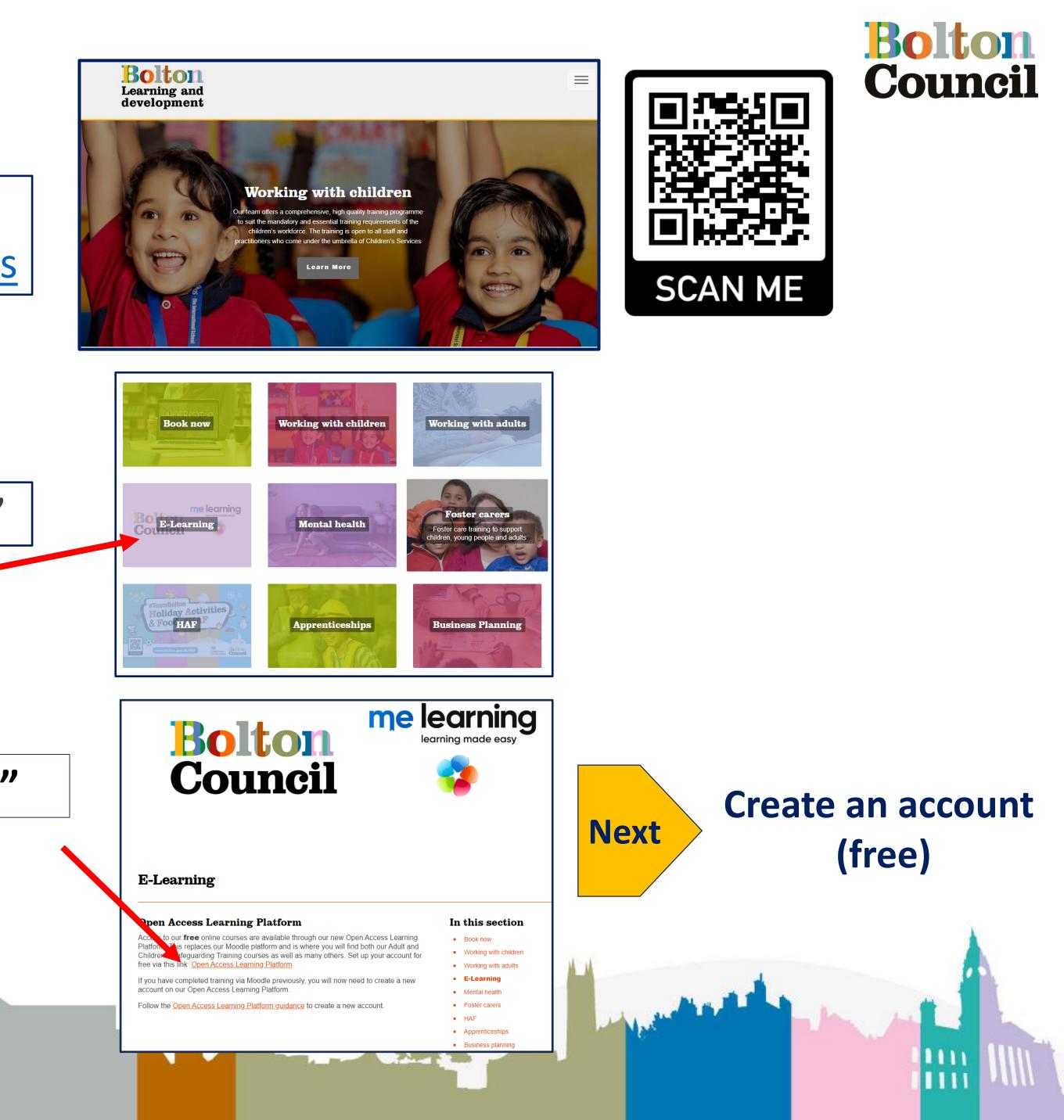

## Then create an account (free)

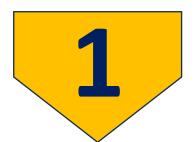

#### Enter Email and choose a Password (remember them!) and click "Sign Up"

| First name *                                                           |                      |
|------------------------------------------------------------------------|----------------------|
| ristindile                                                             |                      |
|                                                                        |                      |
| Last name *                                                            |                      |
|                                                                        |                      |
| Password                                                               |                      |
|                                                                        | $\odot$              |
| Password length must be at least 8 and includes:<br>- lowercase letter |                      |
| - uppercase letter<br>- special character<br>- number                  |                      |
| - Hurriver                                                             |                      |
|                                                                        |                      |
| Confirm password                                                       |                      |
| Confirm password                                                       | ۲                    |
|                                                                        | 0                    |
| Confirm password Organisation unit Select Organisation unit            | <ul> <li></li> </ul> |
| Organisation unit *                                                    | <ul> <li></li> </ul> |
| Organisation unit *<br>Select Organisation unit<br>Company *           | ~                    |
| Organisation unit •<br>Select Organisation unit                        | ~                    |

Verify your account Access the e-mail used and follow the instructions to verify your account (N.B. It says up to 24 hours in practice it takes minutes) Accept the "Terms and Conditions"

| Verify | yo |
|--------|----|
|--------|----|

You will shortly receive a verification email. Please click the link in the email within 24 hours to verify your account

Please check your spam/junk folders if you can not find it in your inbox.

#### **Terms and conditions**

Welcome to Form LMS. Use of our site constitutes acceptance of our terms and conditions of use and our privacy and cookie policy and your agreement to be bound by them.

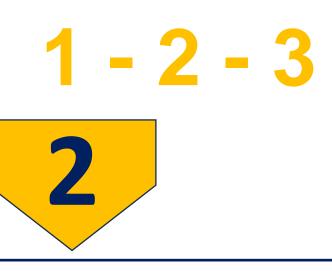

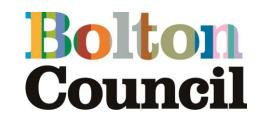

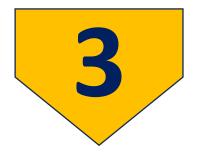

### When your account is verified it takes you to the "log in". Enter: **Email** > Next > **Password>** Next

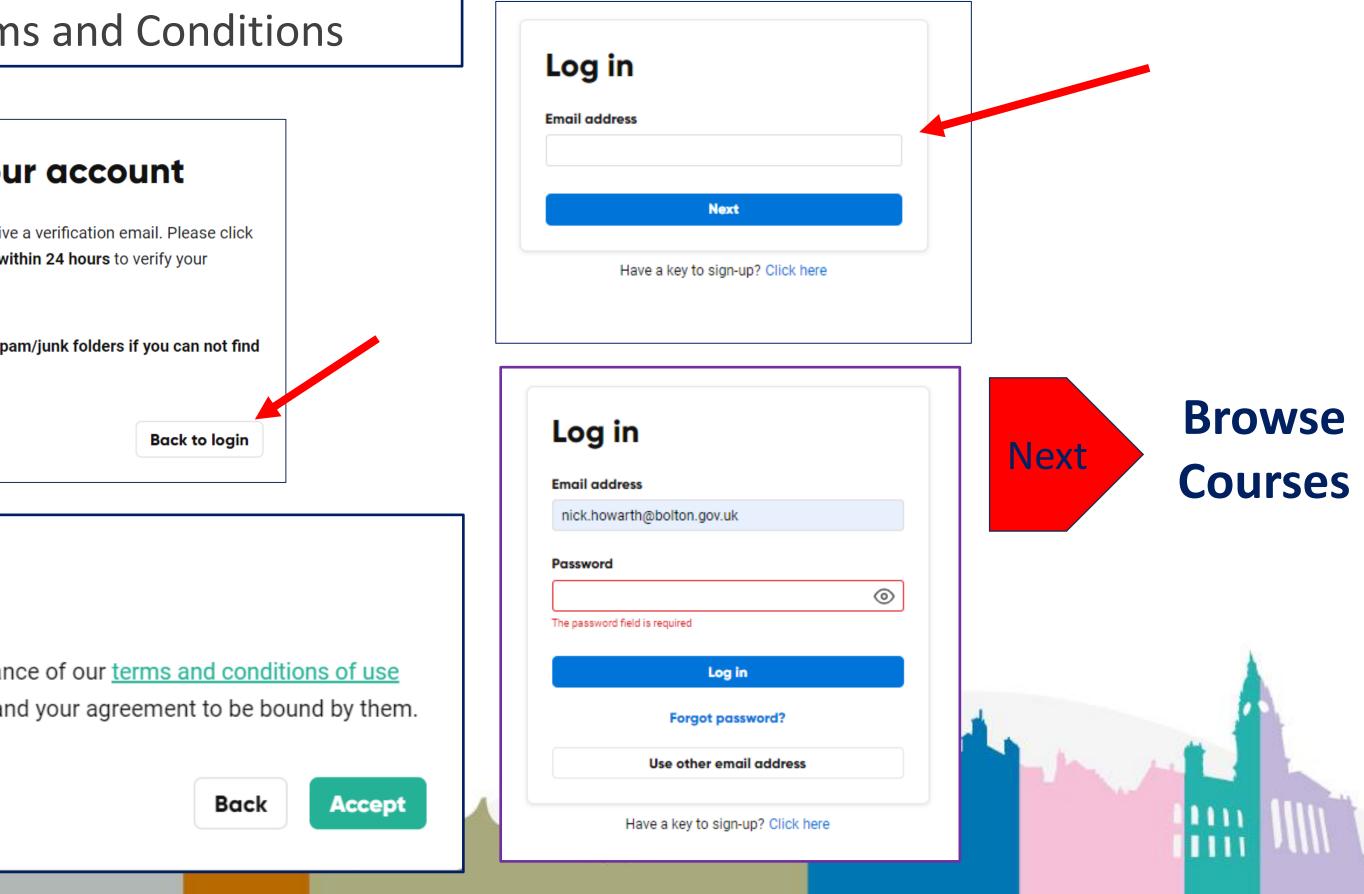

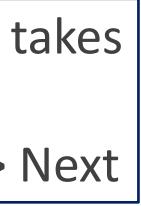

## **Browse and Find Courses** 1 – 2 - 3

Browse courses here... Bolton Open Access Learning Council My learning NH My courses My completions Browse courses  $\times$ Welcome Nick Howarth! Welcome to Bolton council's open access training site. You're currently on the Homepage where you can find key courses that are available to you free of charge. Click Catalogue at the top of the page to see what courses are available. This platform is a sister site to our main ME- Learning Platform that hosts over 200 short courses. These courses cover a variety of subjects to support those working with Adults or Children and a variety of other subjects. Access to these courses is via a licence at a nominal cost for unlimited access through to March 2025 Contact our Leaning and Development team via email e-learning@bolton.gov.uk for more information. 1 - Tł Please note if you are a Bolton council employee this is the incorrect Me-learning site, please go to our sister site or contact e-learning@bolton.gov.uk. 1 - Th Bolton Foster Carers should already have an account on our sister site, please contact your supervising social worker for more information. Intro Thanks Janet Birchall Keep My courses My completions Q Showing 0 of 0 courses 20 per page Filter ∨ 😑 🔠 Search courses

#### See your courses including: "Keeping Children Safe (Basic) – Signs and Symptoms"

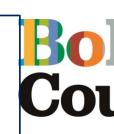

| My courses My completions   | Browse courses         |             |                   |                   |                                    |             |
|-----------------------------|------------------------|-------------|-------------------|-------------------|------------------------------------|-------------|
| Browse courses              |                        |             |                   |                   |                                    |             |
| Search course Q             | Showing 5 of 5 courses | 20 per page |                   |                   |                                    | Filter ∨ ∷≡ |
|                             |                        |             |                   |                   |                                    |             |
| Course                      |                        |             | Duration          | 🔷 Туре            | Enrolment status                   | ¢           |
| <b>Course</b><br>I - Thrive |                        |             | Duration<br>01:00 | C Type<br>Digital | Enrolment status      Not Enrolled | Ŷ           |
|                             |                        |             |                   |                   |                                    | ÷           |
| I - Thrive                  |                        |             | 01:00             | Digital           | Not Enrolled                       | \$          |

#### Click "View" to access "Keeping Children Safe (Basic)"

|                                                 | Duration | Туре    | Enrolment status | $\sim$ |
|-------------------------------------------------|----------|---------|------------------|--------|
| Thrive                                          | 01:00    | Digital | Not Enrolled     |        |
| Thrive                                          | 01:00    | Digital | that Enrolled    |        |
| roduction to Early Help                         | 02:00    | Digital | Not Enrolled     |        |
| eping Children Safe (Basic): Signs and Symptoms | 03:00    | Digital | Completed        |        |

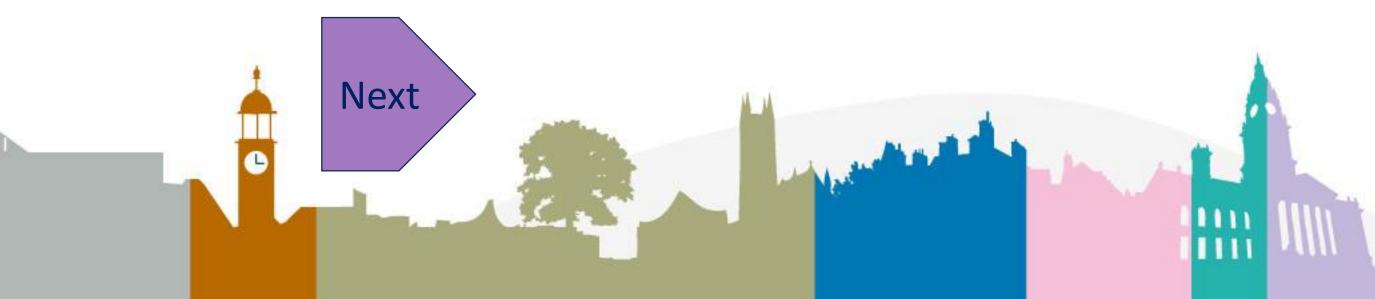

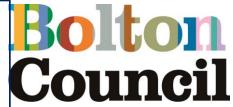

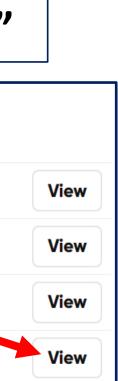

## Completing the Keeping Children Safe (basic) course 1 - 2 - 3

| 1                                                                                                    | Start the course b<br>complete each se                                                                                                    | -                          |                               |   |
|----------------------------------------------------------------------------------------------------|----------------------------------------------------------------------------------------------------|----------------------------|-------------------------------|---|
|                                                                                                    | Basic): Signs and Symptoms<br>ntact with children, young people, parents or carers either directly or indirectly, d<br>pendent and private sectors. | luring the course of their |                               |   |
| It is good practice to access this training ann<br>Course Objectives:<br>• Understand the difference between safegua<br><u>Read more</u>     | ually to ensure you are up-to-date with the latest policies, changes and additions                                                                  | S.                         |                               |   |
| Keeping children safe section A                                                                                                    | Children Safe                                                                                                    | Review                     | Enrol<br>Progress             |   |
| Keeping children safe section B               Digital learning           ① 00:30             Keeping         Keeping children safe section B | Children Safe                                                                                                    | Review                     | Completion date<br>2024/04/05 | ß |
| Keeping children safe section C                                                                                                    | Children Safe                                                                                                    | Review                     |                               | • |
| Keeping children safe section D                                                                                                    | Children Safe                                                                                                    | Review                     |                               | • |

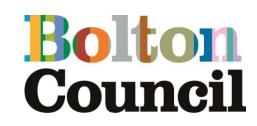

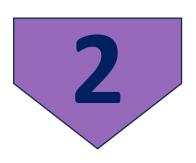

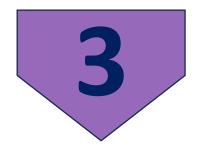

Important Jumping to the last module will not recognise the course as complete. **Complete all** sections AND the feedback form to complete the course

#### Once complete

Return to the home page Complete the feedback form Get your certificate.

Finally, to download your Certificate go back to your courses page and click the rosette symbol.

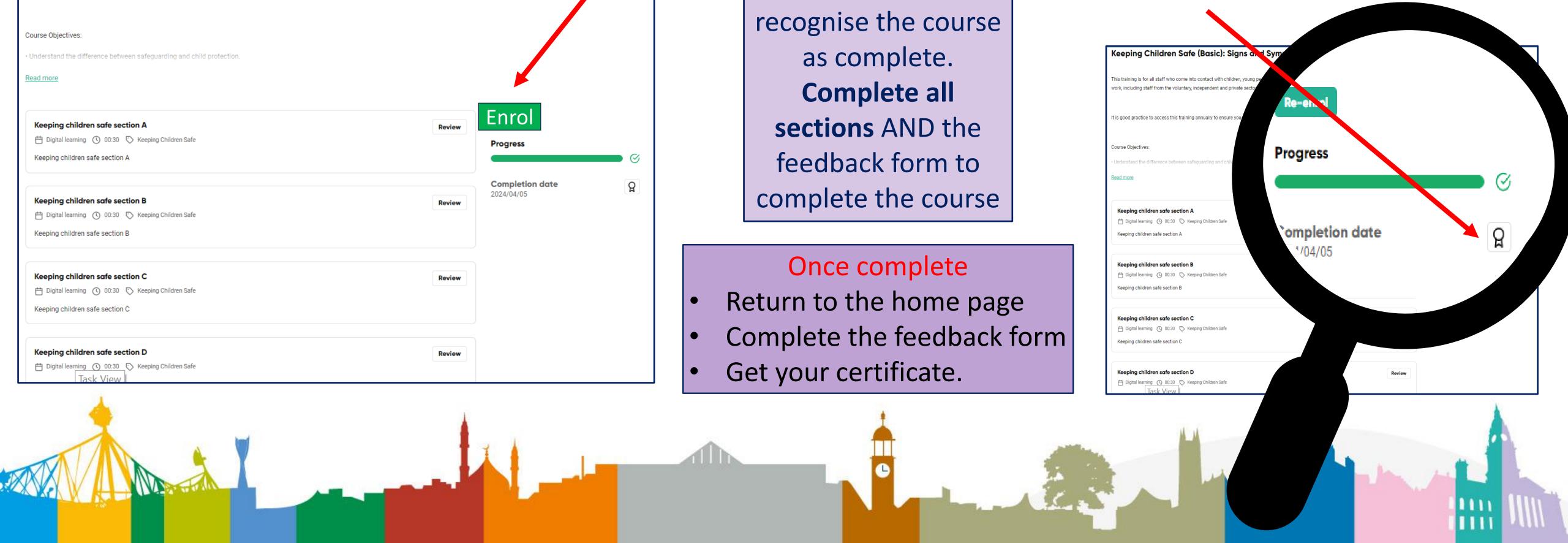

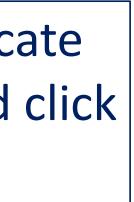